# Xerox® FreeFlow® Core 4.0.0.2 Release Notes

Welcome to the Xerox<sup>®</sup> FreeFlow<sup>®</sup> Core 4.0.0.2 Release Notes, which contain essential information about Xerox® FreeFlow® Core, including system requirements, known issues, and supported printers for the current software release.

# **Minimum System Requirements**

#### **Processor**

Intel Xeon Processor E5, 2.5 GHz or better Intel Core i7 Processor, 3.3 GHz or better

## **Operating System**

The following operating systems are supported:

Windows 7 SP1 (64-bit)

**Note**  MS Hotfix for Windows 7 SP1 required http://support.microsoft.com/default.aspx?scid=kb;en-US;2545227

Windows Server 2008 R2 SP1

**Note**  MS Hotfix for Windows Server 2008 R2 SP1 required http://support.microsoft.com/default.aspx?scid=kb;en-US;2545227 Windows Server 2012 Windows Server 2012 R2

**NO**T**E:** Foundation, Core, Home and Starter editions of all Microsoft Operating Systems are not supported.

**NOTE:** FreeFlow Core server should be configured with static IP address. DHCP is not recommended

**NOTE:** FreeFlow Core does not support installation on computer systems that utilize Federal Information Processing Standards (FIPS). For more information on Federal Information Processing standards and guidelines, refer to the National Institute of Technology and Standards (NITS) web site at: http://www.nist.gov/itl/fipsinfo.cfm

## **Browser**

Internet Explorer 10 or higher via compatibility mode on Windows 7, Windows Server 2008 R2, Windows Server 2012 and 2012 R2 Firefox 27 or higher on Windows 7, Windows Server 2008 R2, 2012, 2012 R2, Mac OS X 10.7 or later Safari 6.1.3 on Mac OS X 10.7 or later

## **Required Third Party Software**

- .NET Framework 3.5 SP1
- .NET framework 4.5 or higher
- IIS7 or higher
- Microsoft SQL Server 2012 Express with Tools with SP1 or Standard (SQL Server version which includes Management Studios)
- Silverlight 5.1.30317.0 or higher
- **NOTE:** Automatically installed upon first use

# **Optional Third Party Software**

Additional for Microsoft Office Conversion – Microsoft Office 2013 (64 bit) Adobe Reader (Required to open and view PDF files within the browser window)

# **New Features**

## **Version 4.0**

## **New optional modules**

- Output Management: Support for Job Batching, Ganging and Load Balancing
- Variable Data: Support Variable Information Production Printware (VIPP) files

## **Operating Systems**

Installations of Xerox® FreeFlow® Core are now supported on the Windows 7 (64-bit) and Windows Server 2012 R2 Operating System.

## **Job Submission**

- Select and submit multiple files via Job Submission; as separate files, or concatenated via the Join component. Upload additional files to job list, reorder job list and remove documents from job list.
- Support for .jpeg, .jpg, .png, .tif, .tiff, and .zip file types
- Support for. vpc files (Variable Data optional module required)

## **License Notification**

Notification will be provided 30 days prior to expiration.

## **Printer Job Submission Regulation**

When Job Submission Regulation is enabled, FreeFlow® Core automatically suspends and resumes job submission to a printer's Printer Destinations. Job Submission Regulation requires DFE support for querying available spool disk space over SNMP. This is enabled with the Output Management optional module.

## **Printer Job Distribution**

When Distribute Jobs Between Selected Printer Destinations is enabled, jobs are distributed between defined Printer Destinations using round robin scheduling. Printer Destinations with suspended job submission are not included in the round robin scheduling. This is enabled with the Output Management optional module.

## **Trial License**

The trial license period has been extended to 45 days.

## **Workflow Builder**

**Collect** – A new component that allow you aggregate jobs for job batching or automated ganging. Collected jobs are held until one of the defined release conditions is met. This is enabled with the Output Management optional module.

**Enhance Images** - A new component which allows a range of image processing operations that optimize the sharpness, color balance, saturation, exposure, noise reduction and contrast of images – whether standalone, or embedded in a PDF. Image enhancement also supports redeye removal for humans and shadow detail enhancement. The Image Enhancement feature works for color and grayscale images only.

**Save** – New job ticket selections are available: Don't Save the Job Ticket, Save Incoming Job Ticket and Workflow Job Ticket as well as options to save the Job Ticket as XPIF or JDF.

**Other -** Many other improvements to existing workflow components.

## **Resolved Issues**

#### **Version 4.0.0.2**

Fixed issue with not being able to delete corrupt workflow.

Fixed issue with not being able to pick up after up other files from a Hot Folder after the first set of files is processed.

Fixed issue with not being able to save the SMTP server information if the name has number.

Fixed issue with jobs not processing in a Hot Folder located on a SMB Share.

Fixed issue with not being able to connect to a Xerox Color 1000 Press with Xerox EX Print Server.

Fixed issue with files stored on FTP server not being picked up by MAX.

Fixed issue with the units in the Imposition node changing back to inches.

Fixed issue with the MAX report not showing the correct status for some jobs.

Fixed issue with not being able to communicate with FreeFlow Print Server queues.

Fixed issue with not being to use the options in the Recovery tab for the FreeFlow Core Service.

Fixed issue with MAX job failing with generic error after processing for 7.5 hours.

Fixed issue with VIPP job not imaging correctly.

Fixed issue with a failure in Finish node on a European system if the decimal is a ",".

Fixed issue with the Cyrillic character not appearing in a Watermark on a Russian system.

Fixed issue with a VPC job failing to process when files are submitted in batch following an idle state.

Fixed issue with significant delay when updating the job status in the GUI.

Fixed issue with not being able to use dynamic page ranges in the print node.

## **Version 4.0.0.1**

Fixed issue with barcodes being created very small.

Fixed issue when upgrading from FreeFlow Core 3.0 to FreeFlow Core 4.0 where the license tool is combining the license information for both releases.

Fixed issue with Device 0 error occurring when upgrading directly from FreeFlow Connect 2.0.2.4 to FreeFlow Core 4.0.

Fixed issue with not being able to modify workflows when an "Unknown predefined ID" error appears.

Fixed issue with files not being picked up from a hot folder that acts as an input hot folder to another workflow.

Fixed issue with slow retrieval of print queue information when the IP address is specified when adding a printer.

Fixed issue with the CPU running high after submitting a print job.

#### **Version 4.0**

Fixed issue with the FreeFlow Core installation failing if the System Administrator (i.e. sa) SQL password contains a dash ("-").

Fixed issue with not being able to restart the FreeFlow Core service.

## **Known Issues**

**Collect Job Documents:** If **Collect Job Documents** is selected as an option for a device component (Save, Print or Finisher), all the sub jobs are submitted correctly to the device (save location, printer or finisher). However, only one entry appears in the FreeFlow Core Job Status window.

**VIPP to PDF**: If the "Separate PDF for every data set" option is selected and the VIPP job contains a large number of entries, it will take some time to save each PDF file. The status of a job will be listed as "Processing" in Job Manager until all the PDFs are created. If a system error appears in the Job Manager, please ignore this message. The job will continue to process.

**Pause Status Even Though Sub Jobs Complete:** If Collect and Ganging are used in a workflow and all sub jobs have been processed and are listed as "Complete" in the Job Manager, the parent job may still be listed with as Paused rather than Complete.

## **Limitations**

Login delay: Upon initial start-up of Xerox<sup>®</sup> FreeFlow<sup>®</sup> Core after a reboot, Windows needs to initialize all necessary FreeFlow Core required components. Therefore, it can take a few minutes before the login dialog appears.

**Location of data upon upgrade and reinstall:** When upgrading from FreeFlow Connect 3.0 to FreeFlow Core 4.0 or reinstalling FreeFlow Core 4.0, the user will not be able to change the "Product Installation" and "Store Users workflow data in …" locations. FreeFlow Core 4.0 will continue to use the previously defined locations.

**Restarting FreeFlow Core:** All jobs should be processed in your workflows before you restart FreeFlow Core. If jobs are still being processed, after a restart, the jobs start from the beginning of the workflow. Thus, jobs that have been sent to a printer may be sent again.

**Unsupported Printer Queue Names**: If a printer queue name is not supported by FreeFlow Core such as one with a space, it will not be listed in FreeFlow Core when the printer is polled.

**Unsupported TIFF Formats:** The following TIFF features are unsupported: Multi-page, JPEG compression, row boundaries that are not divisible by 16, YCbCr color space, header rotations. In addition, TIFF transparencies are flattened during conversion.

**Deleting a Printer:** To delete a printer, you must delete the Printer Destination. To delete the Printer Destination, open the Printer Preset in Workflow Builder. Select the Delete button to delete Printer

Destination. Once the Printer Destination is removed, the printer will no longer appear in Printer Management.

**Drag and Drop Submission from MAC**: Drag and drop submission from MAC is not supported. To submit from a MAC client, use the Browser button to upload the files.

# **Supported Printers**

Xerox® FreeFlow® Core supports job submission to Internet Printing Protocol (IPP)-based Printer Destinations, including FreeFlow Print Server (version 7.0 SP3 and higher), EFI (System 10 and higher), and Xerox Integrated copy/print server (version 1.0) enabling retrieval of supported job ticketing information and print submission.

To the extent that a particular device publishes certain capabilities via IPP such as copy count, media type, sides-imaged, output location, etc., FreeFlow Core retrieves that information and uses it to populate the printer description, the list of queues, and the job ticketing options for that device. If a particular device does not publish certain attributes, the attributes are not available in FreeFlow Core but may still be programmed at the device.

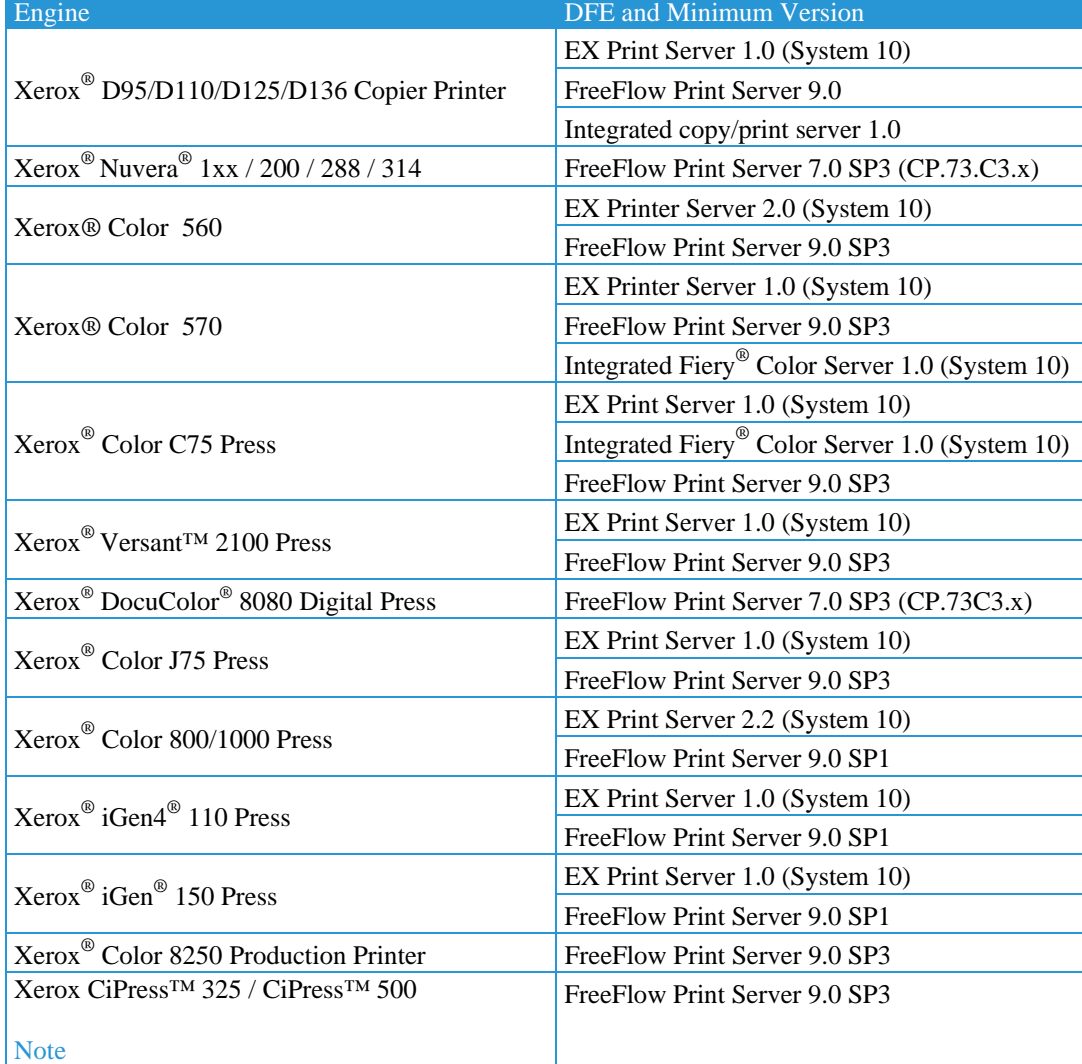

The following printers have been validated with FreeFlow Core:

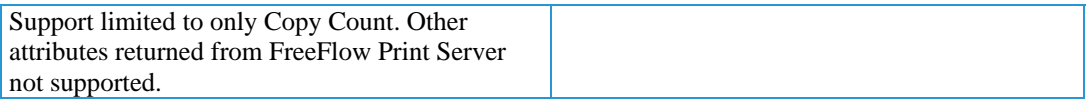

# **Installation Procedures**

## **New Installs and Upgrades from FreeFlow Core 3.0**

Follow the instruction as defined in *Xerox® FreeFlow® Core 4.0 Installation Guide* for a new installation.

## **Upgrades from previous versions of FreeFlow Core 4.0**

- 1. Double-click **FreeFlowCore-4.0.x.x-Setup.exe** to run the file.
- 2. Select the desired language for the Installer user interface to display and click **OK**.
- 3. In the Welcome window, click **Next**.
- 4. In the Custom Setup window, and click **Next**.
- 5. In the License Agreement window, accept the terms of the license agreement and click **Next**.
- 6. For upgrades, do not change the install folders. Click **Next**.
- 7. If the required prerequisites are not configured and a System Check log appears, do the following:
	- a. Cancel the FreeFlow Core upgrade.
	- b. Look for the "ERROR"s and configure the appropriate requirements per instructions above.
	- c. Return to the FreeFlow Core upgrade.
- 8. Add your license file and click **Next**.
- 9. Enter the SQL Server database information. Click **Next**.
	- a. Enter the System Administrator name (i.e. sa).
	- b. Enter the System Administrator password defined during SQL Server installation as the password.
	- c. Enter the Instance ID during SQL Server installation as the **Database Instance ID**.
	- d. Enter localhost as the Database System Hostname.
- 10. Click **Install** to begin installation.
- 11. If you are asked if you want to permanently delete your FreeFlow Core configuration, click **No**. This saves your configured workflows, presets, etc.
- 12. Click **OK** to confirm a reboot.

## **Optional**

If you are using Windows Shared Folders or Microsoft Office Conversion, once you upgrade your system, you need to perform the following from the Optional Installation Procedures chapter in the *Xerox® FreeFlow® Core Installation Guide* :

- Setting the FreeFlow Core Service Logon
- Setting the Message Queuing Security

This information is not retained when you upgrade.

## **Easy Start Workflows**

To configure your system with predefined workflows, please download the FreeFlow Core Easy Starts package from www.xerox.com and follow the provided instructions. The Easy Starts contain workflows that are applicable to the Base, Advanced Prepress, Advanced Automation and Output Management versions of FreeFlow Core.

- 1. Open a web browser and go to **www.xerox.com**.
- 2. Select Support & Drivers > **Software & Platforms > FreeFlow**.
- 3. Under **FreeFlow Core**, select **Software**.
- 4. Select the appropriate Operating System and Language from the menus presented.
- 5. In the **Utilities & Applications** area, click on the appropriate **FreeFlow Core Easy Starts** link to download the file.
- 6. Once downloaded, decompress the file and double-click the install.bat file to install.

# **Backup and Restore Procedures**

Backing up the software is a Customer responsibility. Backup for your FreeFlow product can be carried out using any commercially available backup and restore software. Ensure that you run a full system backup that includes all hardware drives that contain the FreeFlow product and database software. It is recommended that the backup software have the ability to back up open files.

# **Online Resources**

For additional product documentation, community forums, and support, go to http://www.xerox.com/automate.

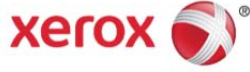